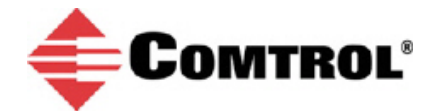

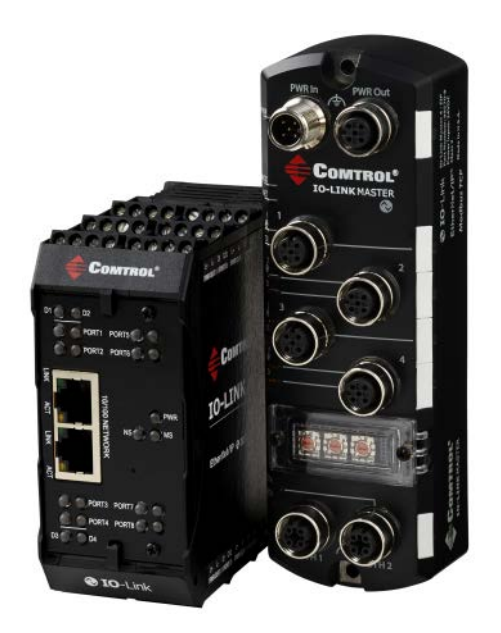

### **Comtrol IO-Link Master**

## **Changing IO-Link Device Parameters Using the IO-Link Device – Port Table**

# **Tech Tip**

*This document provides an example of how to use the IO-Link Device – Port table to edit IO-Link device parameters after loading an IODD file. In addition, this shows how reset the IO-Link device to default factory settings.*

### **Changing IO-Link Device Parameters (IO-Link Device – Port Table)**

You must load the associated IODD file for an IO-Link device before you can use the IO-Link Device – Port table to change parameter values. If necessary, refer to the **Loading IODD Files Application Note**. Optionally, you can use the **IO-Link Device ISDU Interface** to change parameters (refer to **Configuring IO-Link Devices Using the IO-Link Device ISDU Interface**).

Use the following procedure to change parameter values using the **IO-Link Device – Port** table.

1. Click **Attached Devices | Port 3** (in this example). The IO-Link device displays as expected in the **PORT** page.

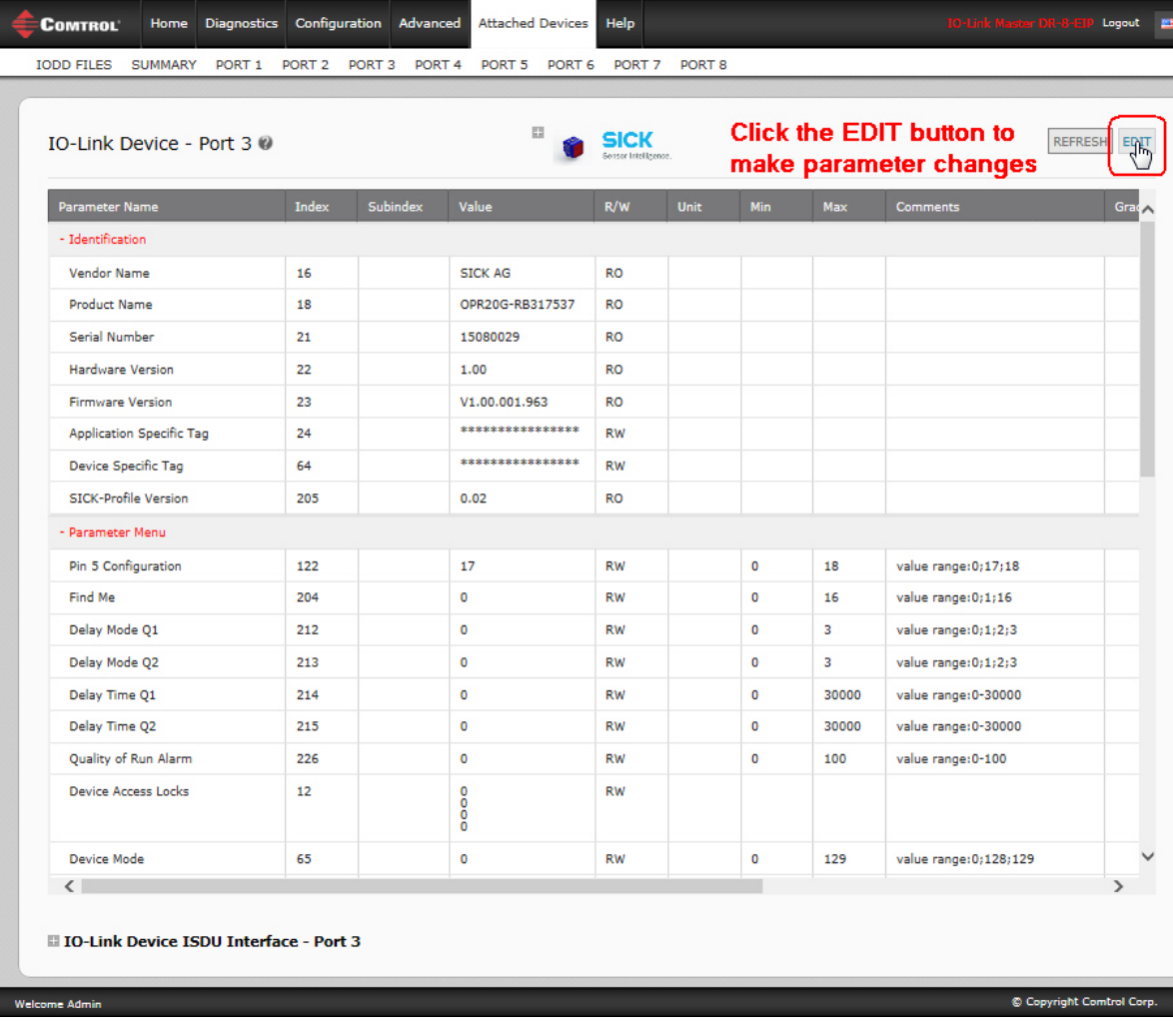

2. Notice that you can expand or collapse parameter groups to customize your view.

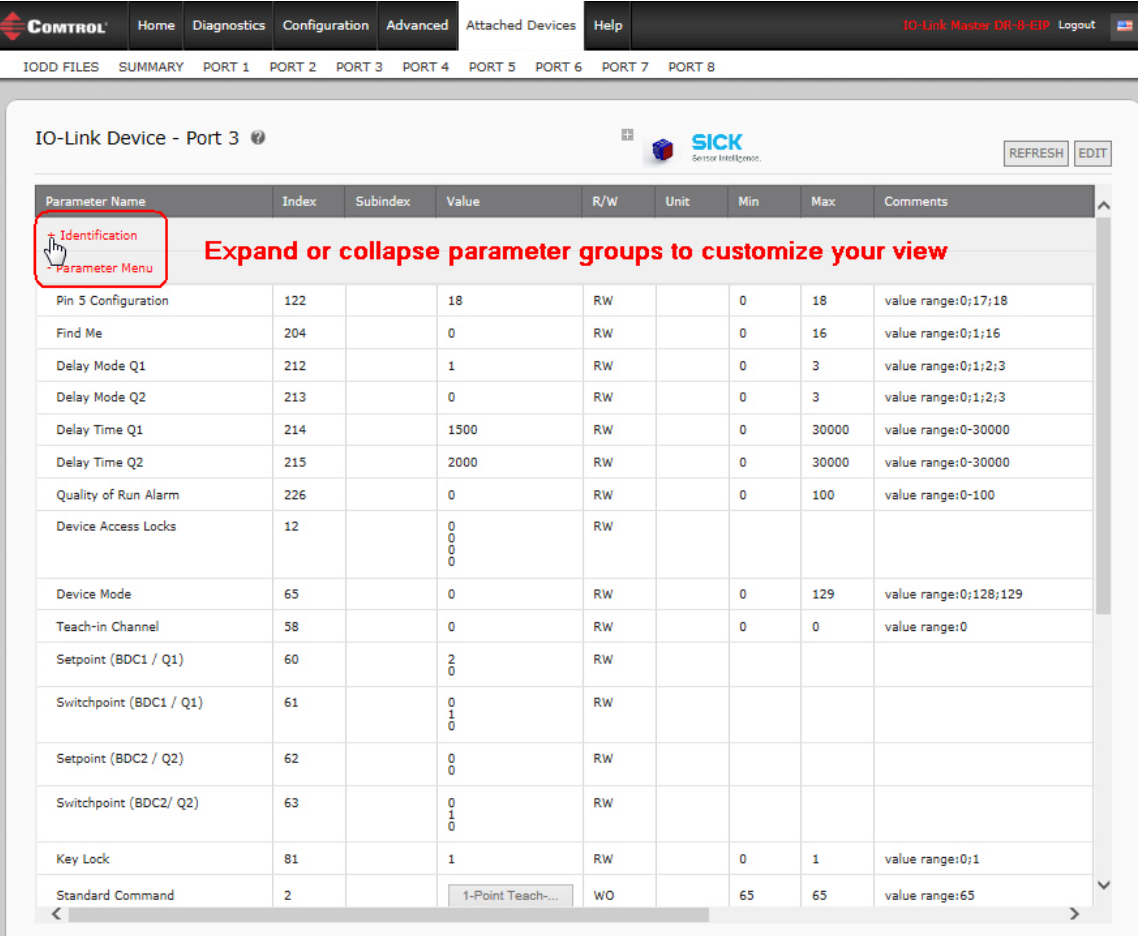

II IO-Link Device ISDU Interface - Port 3

Welcome Admin

 $\circledR$  Copyright Comtrol Corp.

3. Click the **EDIT** button, change the parameters as required, and then click **SAVE**.

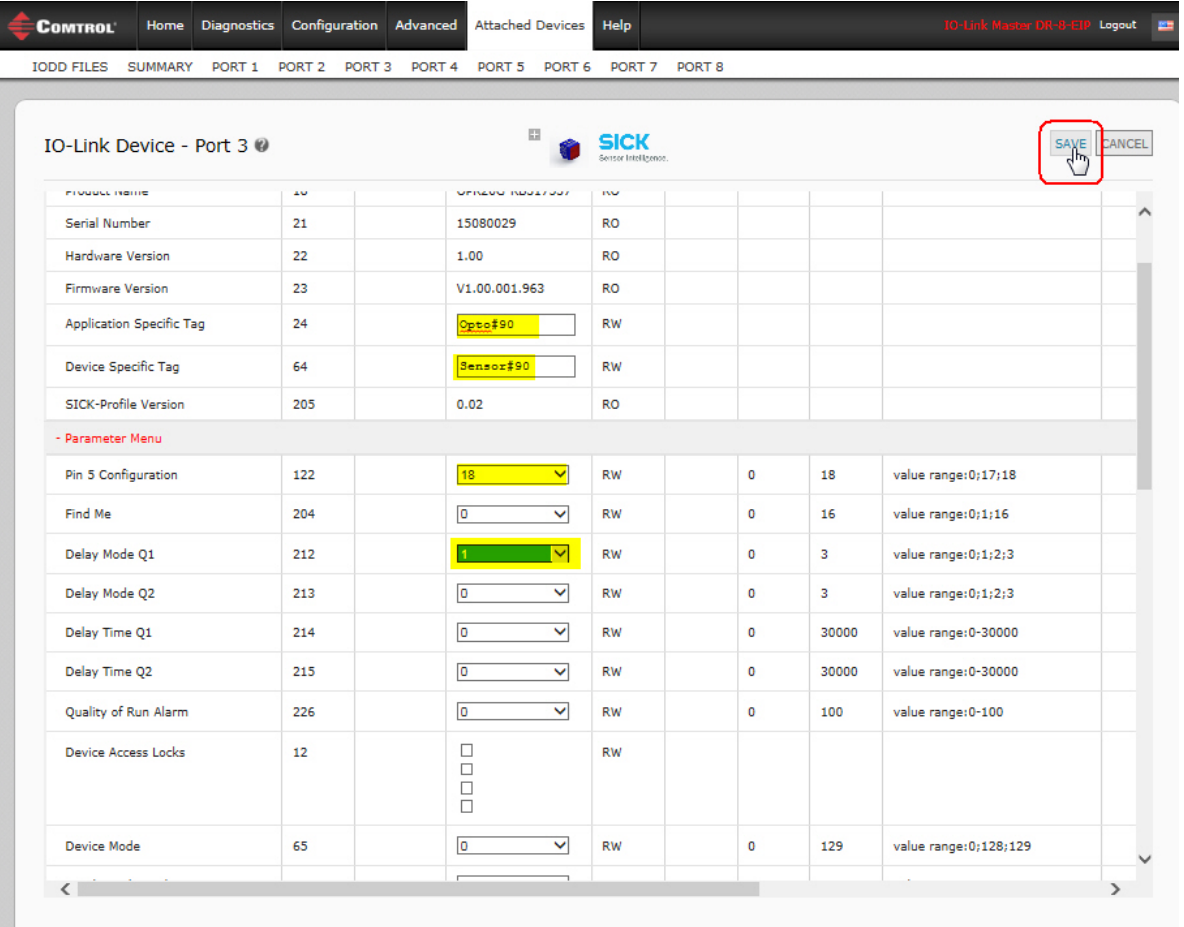

I IO-Link Device ISDU Interface - Port 3

xme Admin

 $\circledR$  Copyright Comtrol Corp.

4. Optionally, click the **REFRESH** button to verify the changes have occurred.

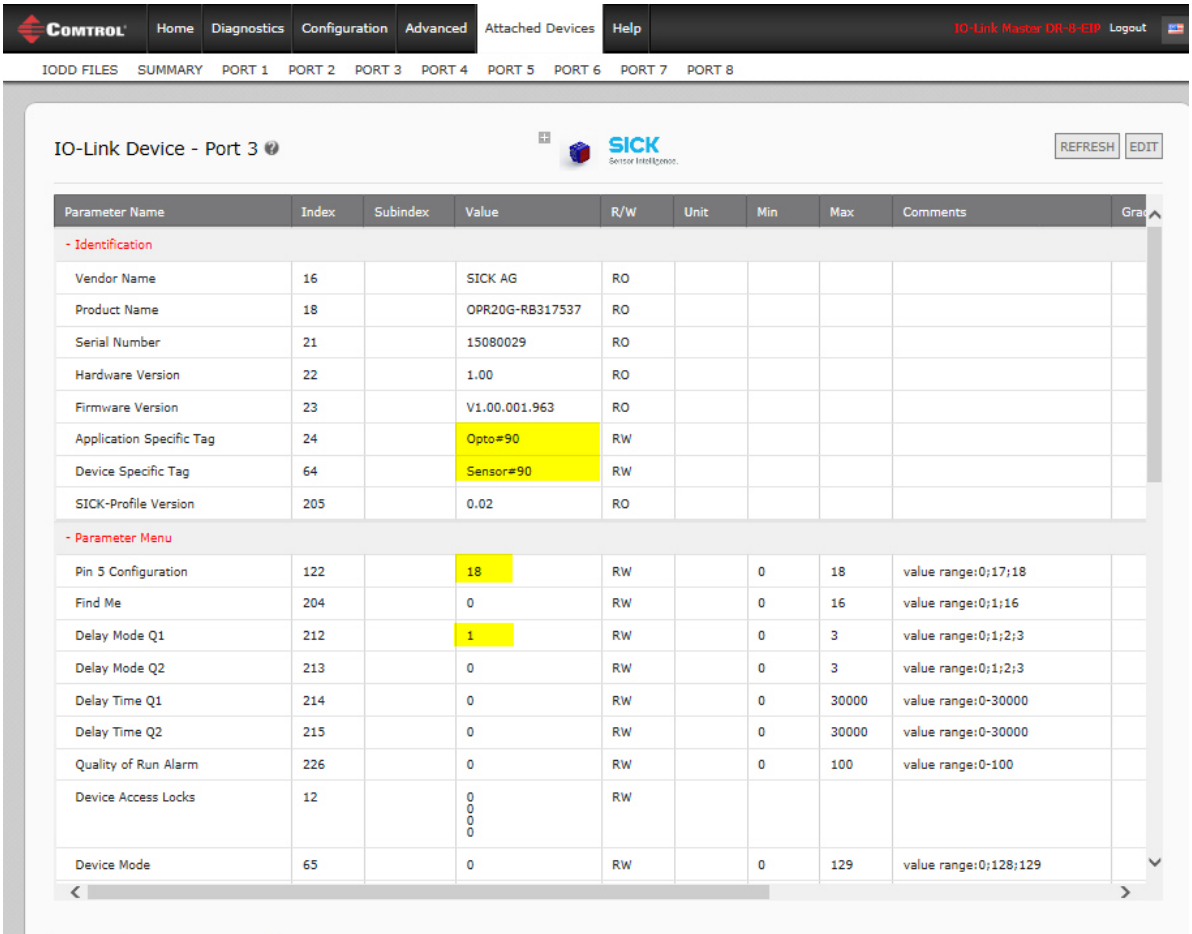

I IO-Link Device ISDU Interface - Port 3

me Admin

 $\circledR$  Copyright Comtrol Corp.

### **Resetting an IO-Link Device to Factory Defaults**

Most IO-Link device manufacturers support a **Reset to Factory** or **Reset Settings** feature that is available through the **IO-Link Device – Port** table.

You can quickly reset the sensor to factory defaults.

- 1. Access the corresponding **IO-Link Device – Port** page.
- 2. Click the **EDIT** button.
- 3. Click the **Reset Factory Settings** button.
- 4. Click **Ok** to the *Command Executed* message.
- 5. Click **CANCEL**.

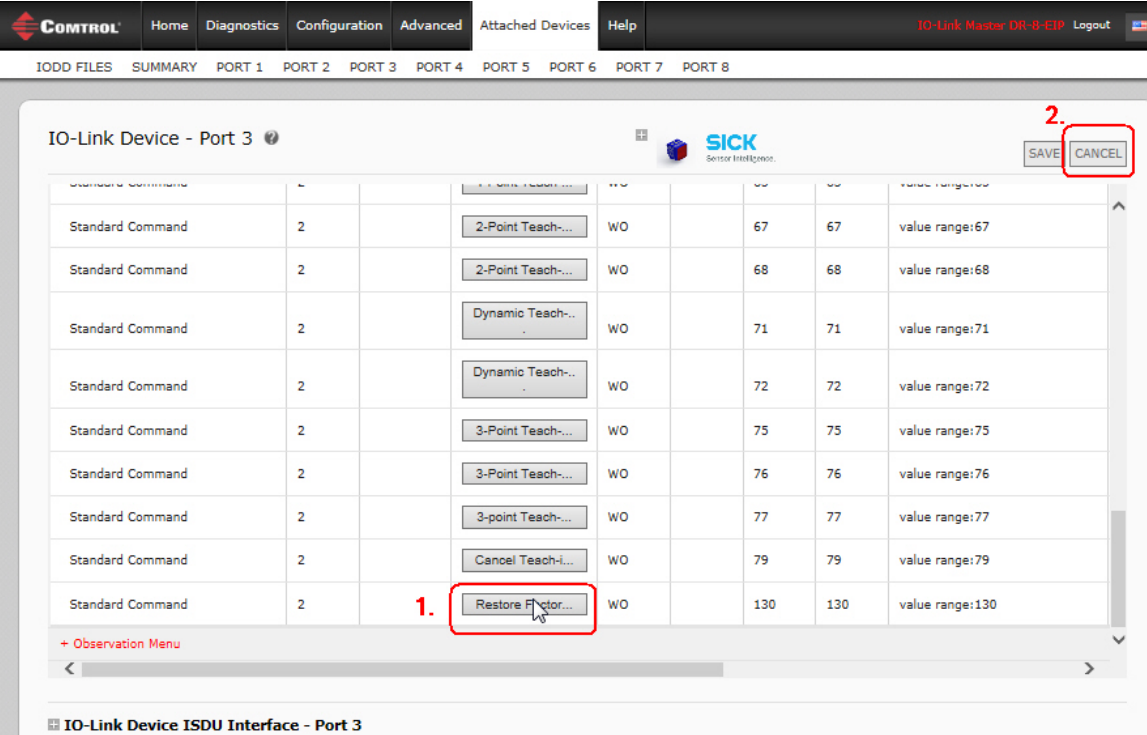

© Copyright Comtrol Corp.

6. Optionally, cick **REFRESH** to verify that the values have been reset to the factory defaults.

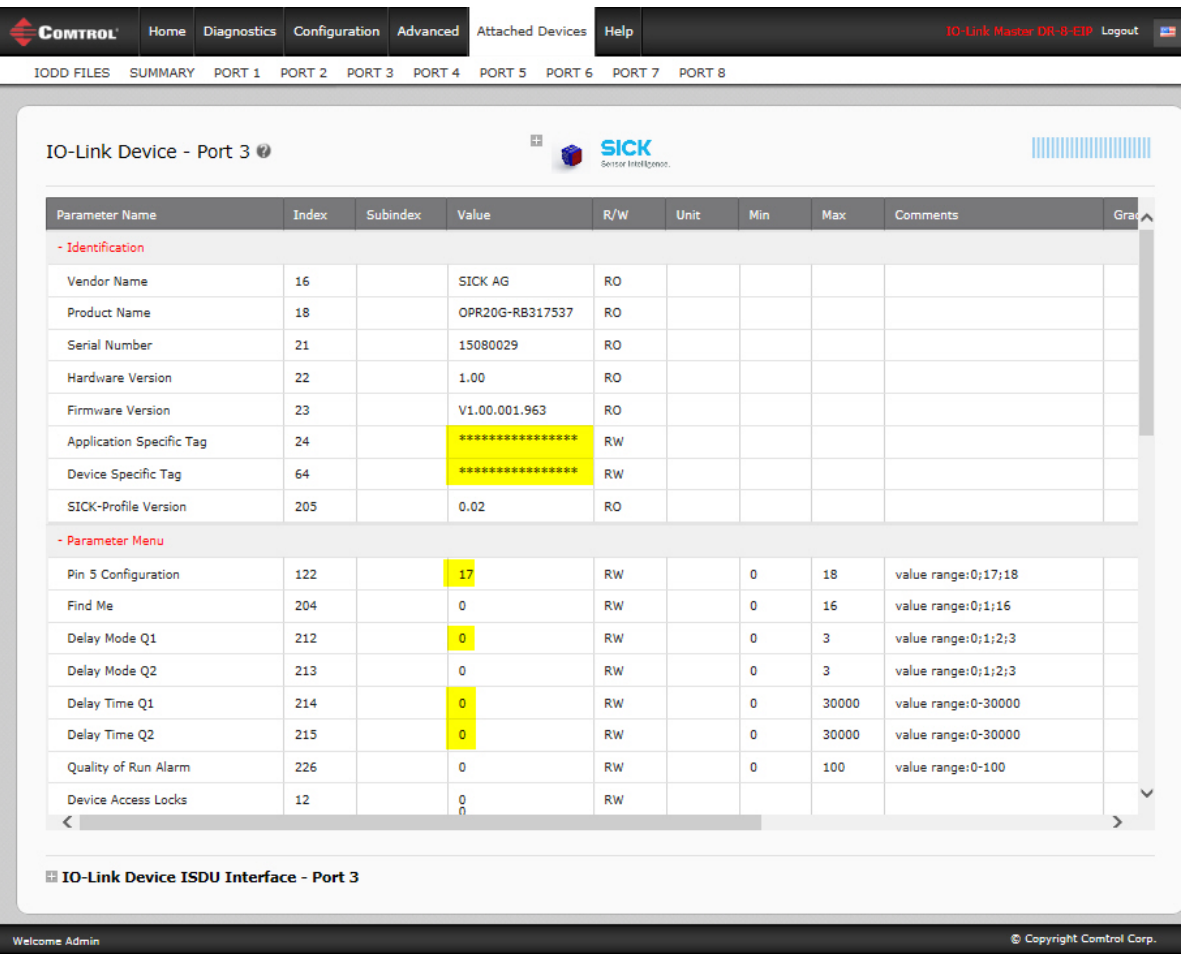